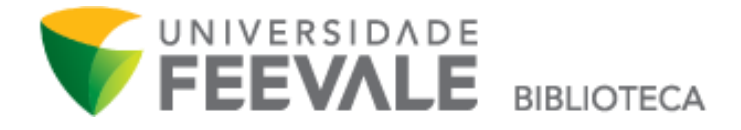

## **Tutorial Como fazer uma renovação**

1. Na página inicial do site da Biblioteca Feevale, localize a opção "Renovação online" e clique em "Renovar".

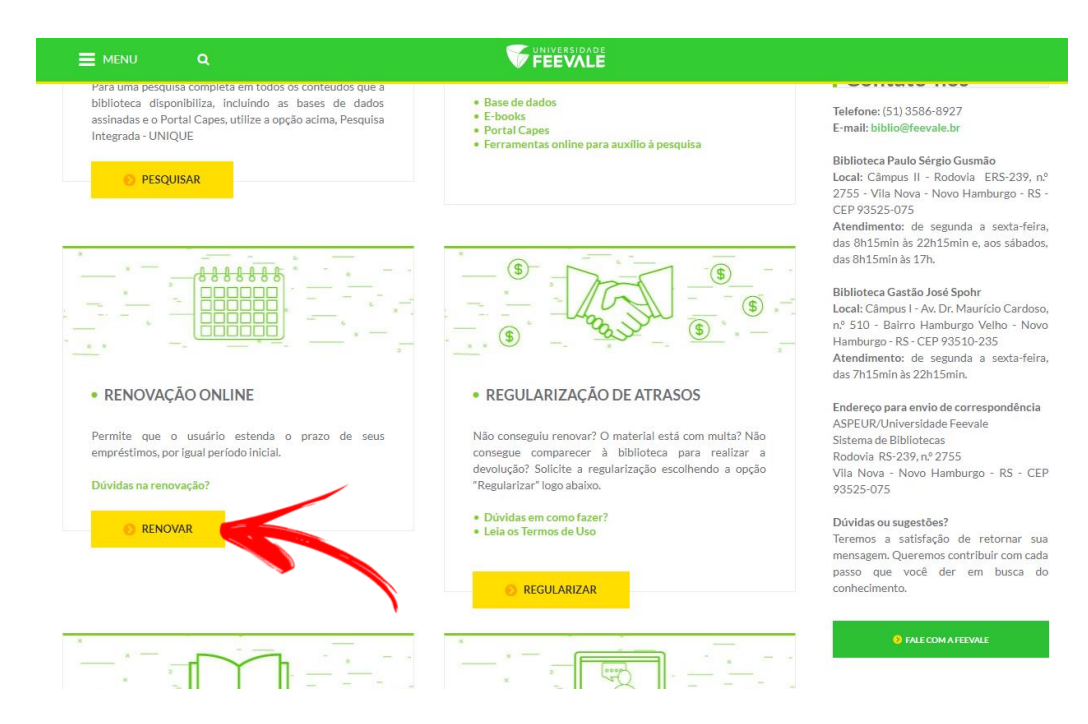

2. Faça seu login, com Código e Senha Feevale.

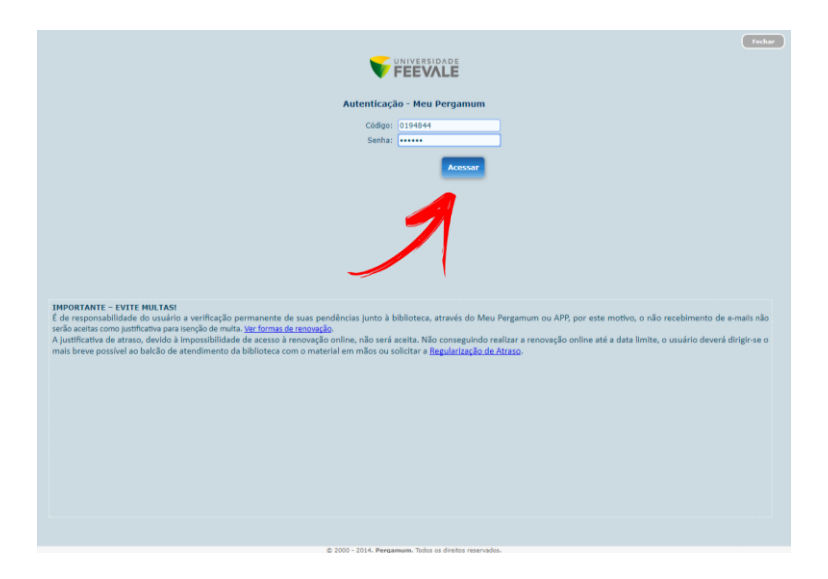

3. Clique na opção do menu lateral "Empréstimo" e "Renovação".

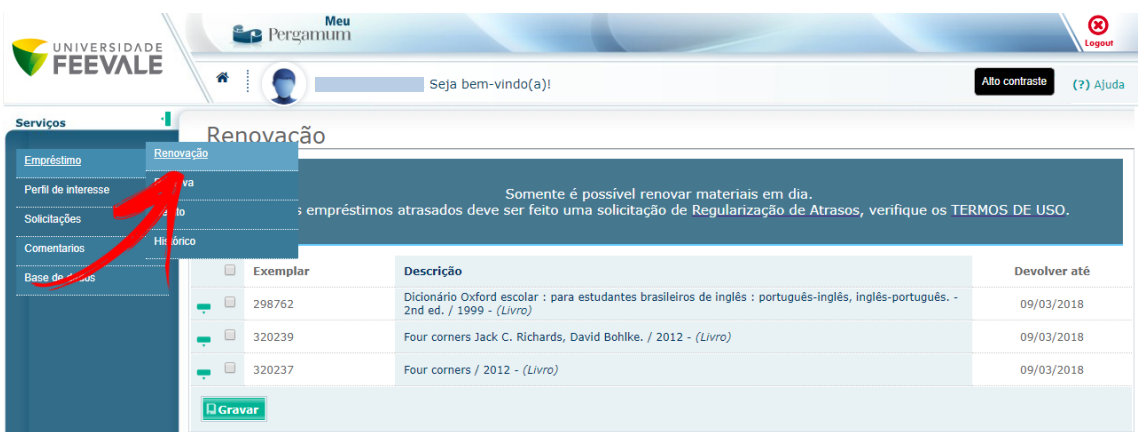

4. Marque todos os exemplares que deseja renovar, e clique em "Gravar".

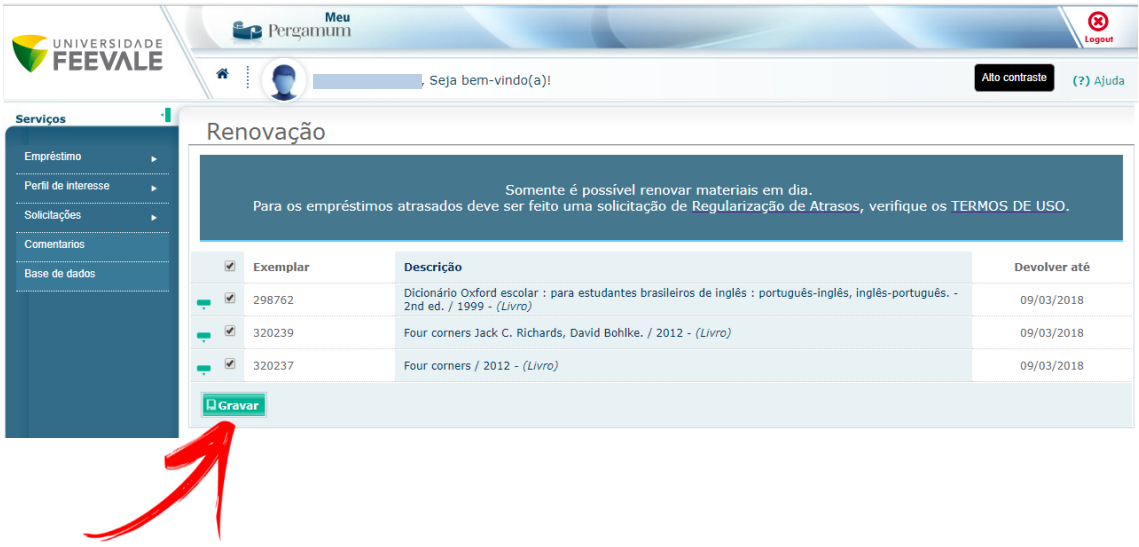

5. O sistema gera no momento da renovação o recibo, que você pode enviar por e-mail, e o aviso dos títulos que foram renovados. Recomendamos que o recibo seja sempre enviado por e-mail, para fins de comprovação.

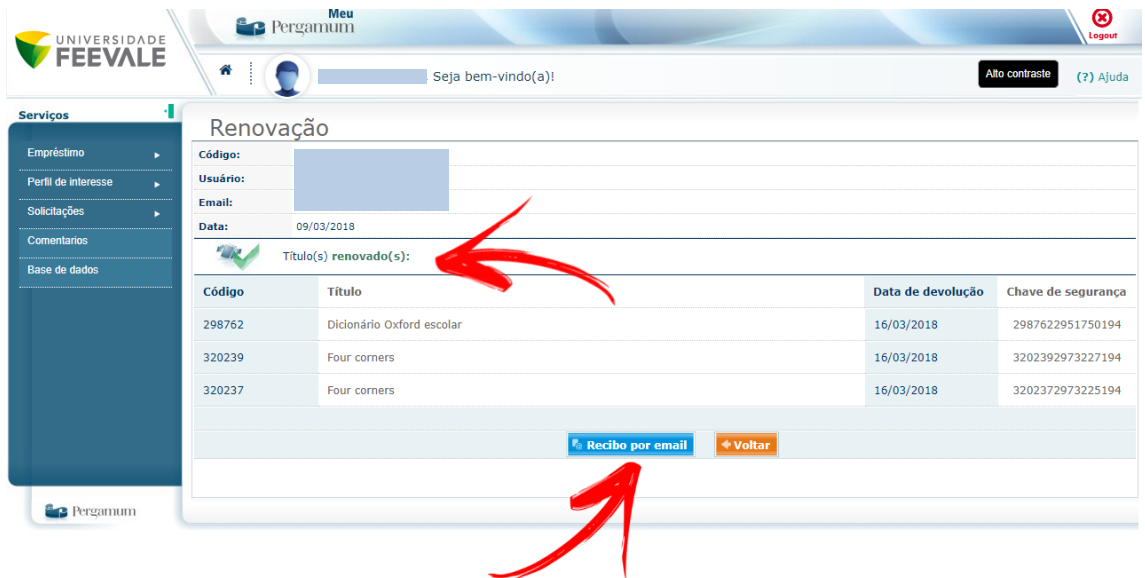

6. Em caso de situação negativa e um ou mais de seus empréstimos não serem renovados, aparecerá a mensagem "Título não renovado", e o motivo ao lado.

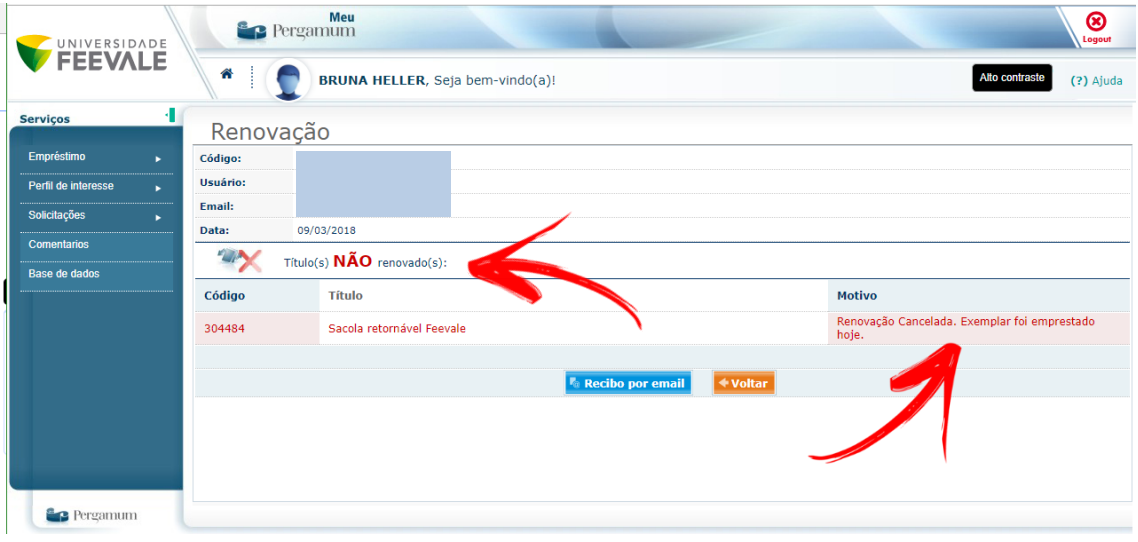

Lembre-se!

Leia as normas do serviço publicadas nos Termos de Uso, disponível na página inicial do site da Biblioteca Feevale.